# **siunitx: le macro fondamentali e la composizione delle tabelle**

*Joseph Wright* <sup>∗</sup>

# **Sommario**

Dopo una ricognizione dei comandi principali del pacchetto siunitx, se ne descrivono nel dettaglio le funzionalità specifiche per comporre tabelle di numeri e quantità fisiche.

# **Abstract**

After a survey of the main commands of the siunitx package, we describe in detail its specific functionalities to compose tables of numbers, units and physical quantities.

# **1 Introduzione**

Una *quantità fisica* è una proprietà (di fenomeno, corpo o sostanza) quantificabile con una misurazione e si esprime come il prodotto di un fattore moltiplicativo (un numero) per un'unità (espressa con una o più lettere o con altri simboli): per esempio, 1 mm, 28 ◦C, 220 V. La loro composizione richiede attenzione per garantire che il significato matematico della combinazione dei due elementi sia chiaro. Nonostante che unità e relative regole per adoperarle siano stabilite in modo inequivocabile dal sistema SI, alcuni Paesi ed editori adottano convenzioni differenti in quanto al loro aspetto tipografico.

Il pacchetto siunitx fornisce una serie di strumenti per comporle in modo coerente e un'ampia scelta di opzioni di configurazione che permettono di seguire le diverse convenzioni tipografiche. Inoltre, elabora automaticamente numeri e quantità fisiche e ne controlla molto finemente l'allineamento nelle tabelle, rispondendo praticamente a ogni esigenza dell'utente. Si potranno così ottenere documenti finali molto flessibili, senza dover modificare in modo sostanziale la sintassi nel testo sorgente.

# **2 siunitx per l'impaziente**

Il pacchetto fornisce all'utente le macro e gli specificatori generali mostrati nella tabella [1.](#page-1-0)

Per impostazione predefinita, tutto il testo negli argomenti delle macro è composto nel font matematico diritto corrente. Lo si può avere nel font

impostato per il documento passando al pacchetto l'opzione detect-all.

Secondo le convenzioni in vigore nel nostro Paese, negli esempi di questo articolo il separatore decimale è la virgola e gli ultimi elementi delle liste sono preceduti da congiunzioni e preposizioni italiane. Per ottenere questo risultato, vanno passate al pacchetto le seguenti impostazioni, che sovrascrivono quelle predefinite per la lingua inglese:

```
\sisetup{
output-decimal-market = \{,\},list-final-separator = { \translate{e} },
list-pair-separator = { \translate{e} },
range-phrase = { \triangleleft}
}
```
Naturalmente, nell'argomento di \translate si può mettere un testo a piacere.

È importante notare che tutte le macro descritte in questo articolo funzionano sia in modo matematico sia in modo testuale.

# **3 Uso di siunitx**

#### **Caricamento**

Il pacchetto si carica nel modo consueto:

```
\usepackage{siunitx}
```
ed è retrocompatibile con la versione precedente scrivendo

```
\usepackage[version-1-compatibility]%
  {siunitx}
```
Questa funzionalità è utile per chi avesse maggiore dimestichezza con le vecchie macro o dovesse lavorare a documenti datati.

#### **Opzioni**

Il comportamento di siunitx è governato da una serie di  $\langle opzioni\rangle$  disponibili nella forma tradizionale o nel tipo  $\langle$ *chiave* $\rangle = \langle$ *valore* $\rangle$ , da passare al pacchetto come segue:

```
% nel preambolo del documento
\usepackage[\langle opzioni\rangle]{siunitx}
```

```
% nel preambolo e nel corpo del documento
\sisetup{\langle opzioni\rangle}
```
<sup>∗</sup> Il contenuto di questo articolo è una selezione dalla documentazione del pacchetto siunitx, tradotta da Tommaso Gordini con il permesso dell'autore. La responsabilità di eventuali errori o fraintendimenti del testo originale è del traduttore, il quale desidera ringraziare Enrico Gregorio per i suoi preziosi chiarimenti. (*N.d.T.*)

<span id="page-1-0"></span>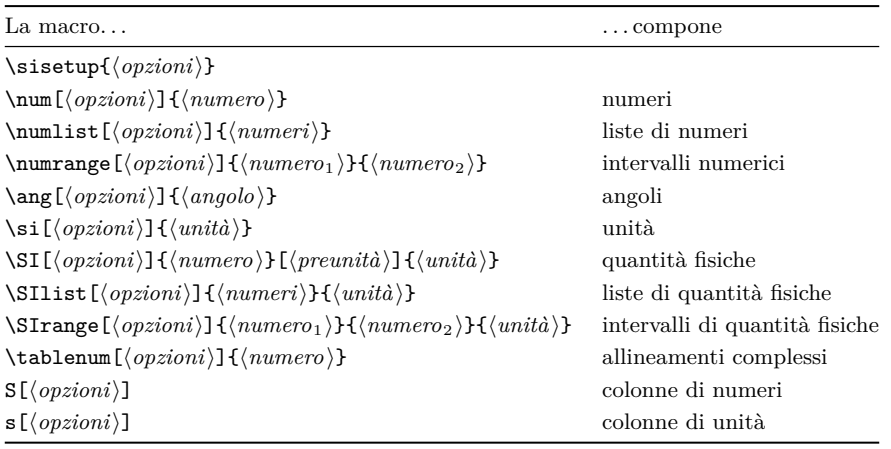

Tabella 1: Macro fondamentali definite da siunitx.

Si noti che il comando \sisetup modifica localmente le opzioni globali solo se dato *dentro* un ambiente.

# **4 Numeri**

# **Numeri puri**

Per comporre i numeri c'è il comando

 $\sum_{\{opzioni\}} {\{numbero\}}$ 

che formatta automaticamente il  $\langle numero \rangle$  rimuovendo gli eventuali spazi, riconoscendo gli esponenti e aggiungendo le spaziature appropriate prima e dopo il separatore decimale e nei numeri lunghi. Per impostazione predefinita, se necessario viene aggiunto uno zero prima del separatore decimale, che nel testo sorgente può essere '.' o ',' indifferentemente.

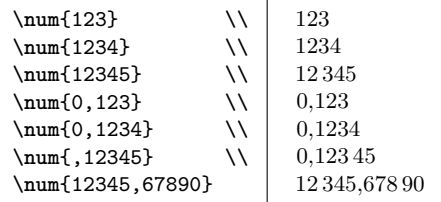

Vengono riconosciuti anche esponenti (indicati con uno dei caratteri e, E, d, D), numeri complessi e segni di moltiplicazione.

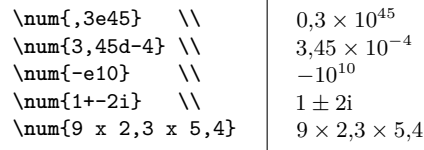

#### **Liste di numeri**

Per comporre liste di numeri c'è il comando

 $\sum_{i \in \{opzioni\}}$ { $\{numberi\}$ }

I  $\langle$ *numeri* $\rangle$  della lista vanno separati con il punto e virgola e messi in un gruppo, dato che la lunghezza della lista è flessibile. Il comando aggiunge del testo tra penultimo e ultimo elemento della lista.

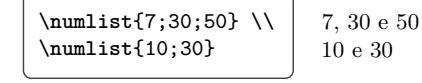

#### **Intervalli di numeri**

Per comporre intervalli numerici c'è il comando

 $\lambda$ <sup>2</sup>)}{\numrange[\*opzioni*}]{\numero<sub>1</sub>}}{\numero<sub>2</sub>}}

che funziona come \numlist, ma aggiunge del testo tra i due estremi dell'intervallo.

\**numrange**{10}{30} 10 a 30

# **5 Angoli**

Per comporre gli angoli c'è il comando

 $\langle$ ang[ $\langle opzioni \rangle$ ] $\{ \langle angolo \rangle \}$ 

 $L'$ *(angolo*) può essere scritto sia come numero decimale sia come una lista di gradi, minuti e secondi separati con il punto e virgola. I numeri che indicano gli angoli sono formattati esattamente come gli altri numeri.

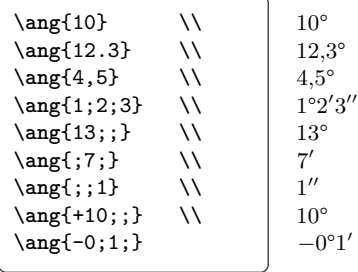

# **6 Unità pure**

Per comporre il simbolo di un'unità c'è il comando

 $\overline{a}$ 

```
\sin[\langle opzioni \rangle] {\langle unit\hat{a}\rangle}
```
che accetta le  $\langle unit\hat{a}\rangle$  scritte in due modi diversi.

Quando l' $\langle unit\hat{a}\rangle$  contiene lettere o numeri da usare direttamente, siunitx converte '.' e '~' in opportuno 'materiale interunità' e colloca correttamente gli esponenti e i deponenti specificati con  $\cdots$  e  $\cdots$ .

\**si**{kg.m.s^{-1}} \\  $\simeq$  \si{kg.m/s<sup>2</sup>} \\ \**si**{g\_{pol}~mol\_*%*  $\{cat\}.s^{\frown}(-1)\}$  $\text{kg m s}^{-1}$ kg m*/*s 2  $\rm g_{pol}\,mol_{cat}\,s^{-1}$ 

Il secondo modo richiede di inserire unità, prefissi multipli SI e potenze tramite apposite macro, l'elenco completo delle quali, corposissimo, si trova nella documentazione del pacchetto.

```
\si{\kilogram\metre\per\second} \\
\si{\kilo\gram\metre\per\square\second} \\
\si{\gram\per\cubic\centi\metre} \\
\si{\square\volt\cubic\lumen\per\farad} \\
\si{\metre\squared\per\gray\cubic\lux} \\
\si{\henry\second} \\
\si[per-mode = symbol]%
 {\kilogram\metre\per\second} \\
\si[per-mode = fraction]%
 {\kilogram\metre\per\ampere\per\second}
```

```
\text{kg m s}^{-1}\mathrm{kg\,m\,s^{-2}}\rm g\,cm^{-3}\rm V^2 \, lm^3 \, F^{-1}\mathrm{m}^{2}\,\mathrm{Gy}^{-1}\,\mathrm{lx}^{3}\rm H\,skg m/s
  kg m
A s
```
È un metodo meno conveniente del primo, nonostante che si basi più sul significato che sull'aspetto, ma è utile per definire macro personalizzate, perché siunitx fornisce numerose abbreviazioni predefinite e nuove funzionalità. Inoltre, agendo sulle impostazioni del pacchetto, lo stesso testo sorgente può produrre risultati diversi: per esempio, la macro \per modificata con la chiave per-mode nel codice precedente può assumere a seconda dei casi il significato di potenza reciproca (impostazione predefinita), barra (valore symbol) o linea di frazione (valore fraction).

# **7 Quantità fisiche**

#### **Quantità fisiche pure**

Per comporre le quantità fisiche c'è il comando

 $\S_{\I}[\langle \text{opzioni}\rangle]\{\langle \text{numero}\rangle\}[\langle \text{preunità}\rangle]\{\langle \text{unità}\rangle\}$ 

che fonde le funzionalità di \num e \si accoppiando un  $\langle$ *numero* $\rangle$  a un' $\langle$ *unità* $\rangle$  e interponendo tra i due elementi lo spazio corretto. La  $\langle \text{preunità} \rangle$ , se presente, viene stampata *prima* del valore numerico (di solito è un simbolo di valuta).

```
\Sigma[\text{mode} = \text{text}]{1.2}{J.mol^{-}{-1}.K^{-}{-1}} \ \setminus\SI{,23e7}{\candela} \\\
\SI[per-mode = symbol]
  {1,99}[\$]{\per\kilogram} \\
\SI[per-mode = fraction]
  {1,345}{\coulomb\per\mole}
```
 $1,2$  J mol<sup>-1</sup> K<sup>-1</sup>  $0.23 \times 10^7$  cd \$1*,*99*/*kg  $1,345 \frac{\text{C}}{\text{mol}}$ 

L'opzione mode = text nell'esempio precedente chiede a siunitx di comporre l'output con il font impostato per il testo. Si vedrebbe il risultato se in questo articolo si fossero scelti i numeri minuscoli:  $1,23$  J mol<sup>-1</sup> K<sup>-1</sup>.

#### **Liste di quantità fisiche**

Per comporre liste di quantità fisiche c'è il comando

```
\SIlist[\opzioni}]{\numeri}}{\unità}}
```
che funziona come \numlist, ma aggiunge un'unità a ciascun valore numerico.

```
\SIlist{10;30;45}{\metre}
```
10 m, 30 m e 45 m

#### **Intervalli di quantità fisiche**

Per comporre intervalli di quantità fisiche c'è il comando

```
\langleSIrange[\langle opzioni \rangle]{\langle numero_1 \rangle}{\langle numero_2 \rangle}%
    \{\langle unit\hat{a}\rangle\}
```
che funziona come \numrange, ma aggiunge un'unità a ciascun numero.

\**SIrange**{0,13}{0,67}{\**milli**\**metre**}

0*,*13 mm a 0*,*67 mm

#### **8 Macro**

#### **Altre macro predefinite**

Oltre a quelle standard, siunitx definisce le seguenti macro particolari.

\meter | \deka Sostituiscono rispettivamente \metre e \deca per gli utenti americani.

\celsius Abbreviazione per \degreeCelsius.

- \percent Non è un'unità, ma spesso è adoperata come tale.
- \square | \cubic | \squared | \cubed Macro per potenze. Le prime due *precedono* l'unità; le altre la *seguono*.
- \tothe{h*potenza*i} | \raiseto{h*potenza*i}
	- Uniche tra le macro per le unità a prendere un argomento, servono a elevare *una tantum* una base a potenze generiche e precedono o seguono indifferentemente la base.
- \per Serve per le potenze reciproche e per impostazione predefinita agisce solo sull'unità immediatamente successiva.
- \of Serve a inserire qualificatori generici.
- \cancel | \highlight{\*colore*}} Barrano e colorano le unità rispettivamente. Richiedono il pacchetto cancel.
- \si Permette di stampare anche i soli prefissi delle unità, limitatamente a un prefisso per volta.

Ecco qualche esempio di quanto s'è appena descritto.

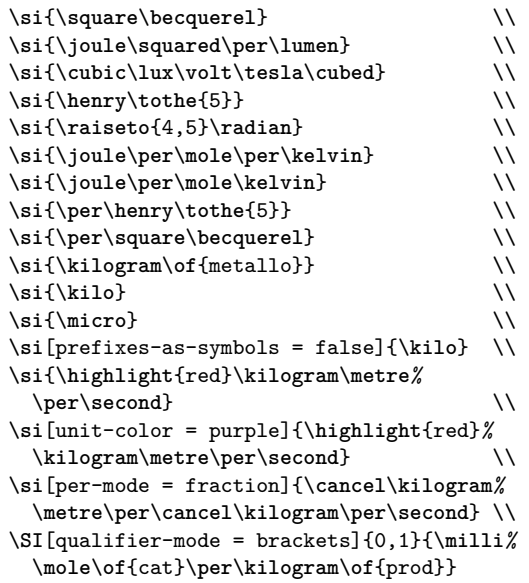

 $Bq^2$  $J^2 \, \mathrm{Im}^{-1}$  $lx^3 V T^3$  $\mathrm{H}^5$  $\rm rad^{4,\,5}$  $\mathrm{J}\,\mathrm{mol}^{-1}\,\mathrm{K}^{-1}$  $J \text{ mol}^{-1} K$  $\rm H^{-5}$  $Bq^{-2}$  $\mathrm{kg}_{\mathrm{metallo}}$ k µ  $10^{3}$  $\mathrm{kg\,m\,s^{-1}}$  $kg \,\mathrm{m\,s}^{-1}$ ⊭kgm

✚kg s 0*,*1 mmol(cat) kg(prod)−<sup>1</sup>

La chiave prefixes-as-symbols è un interruttore che permette di ottenere i prefissi delle unità come lettere o come potenze di numeri. Con la chiave unit-color si può specificare il colore scelto per l'unità. La chiave qualifier-mode, infine, si occupa dell'aspetto del qualificatore dell'unità.

#### **8.1 Definire nuove macro**

Tutte le macro descritte in questa sezione sono utilizzabili solo nel preambolo del documento.

*Nuove unità di misura*

Il comando

```
\DeclareSIUnit[\langle opzioni\rangle]{\langle unit\hat{h}\rangle}{\langle simbolo\rangle}
```
serve a definire nuove unità di misura. Dichiarando

\**DeclareSIUnit**[number-unit-product = {}]*%* {\**degree**}{\**SIUnitSymbolDegree**}

si potrà scrivere<sup>[1](#page-3-0)</sup>

```
\SI{3,1415}{\degree} \\
\SI[number-unit-product = \,]%
  {3,1415}{\degree}
```
# 3*,*1415°

3*,*1415 °

La chiave number-unit-product imposta il simbolo di prodotto tra numero e unità. Il comando \SIUnitSymbolDegree serve a rendere correttamente il simbolo del grado, problematico perché non letterale.

*Nuovi prefissi e prefissi binari*

I comandi

```
\DeclareSIPrefix{\prefisso\}{\simbolo\}}
   \{\langle potenza\text{-}di\text{-}dieci\rangle\}\DeclareBinaryPrefix{\prefisso\}{\simbolo\}}
   \{\langle potenza\text{-}di\text{-}due\rangle\}
```
servono a definire nuovi prefissi e prefissi binari. Dichiarando

\**DeclareSIPrefix**{\**kilo**}{k}{3} \**DeclareBinaryPrefix**{\kibi}{Ki}{10}

si potrà scrivere

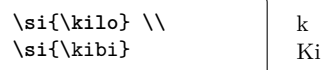

```
Nuove potenze
```
I comandi

\DeclareSIPrePower{\potenza\}{\mumero\} \DeclareSIPostPower{\potenza}}{\mumero}}

<span id="page-3-0"></span>1. Le norme internazionali richiedono espressamente che i simboli come il \degree, che non contengono lettere, non siano staccati dal valore numerico della misura come invece è richiesto per le unità che contengono anche lettere. \celsius, perciò, è correttamente staccato; \degree, \minute, \second, invece, non dovrebbero *mai* essere staccati.

servono a definire nuove macro per le potenze, da anteporre o posporre all'unità di misura rispettivamente. Dichiarando

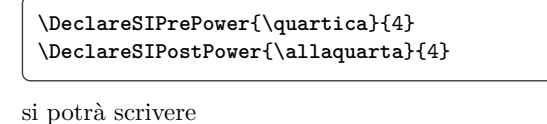

\**si**{\**kilogram***%* \**allaquarta**} \\ \**si**{\**quartica**\**metre**}  $kg<sup>4</sup>$  $m<sup>4</sup>$ 

*Nuovi qualificatori*

Il comando

 $\text{DeclareSIQualifier}\{\text{qualificance}\}\$  $\{\langle simbolo\rangle\}$ 

serve a definire nuovi qualificatori. Dichiarando

```
\DeclareSIQualifier{\polimero}{pol}
\DeclareSIQualifier{\catalizzatore}{cat}
```
si potrà scrivere

```
\SI{1.234}{\gram\polimero\per\mole%
 \catalizzatore\per\hour}
```
 $1,234$   $g<sub>pol</sub>$  mol $<sup>-1</sup><sub>cat</sub>$  h<sup>-1</sup></sup>

# **9 Tabelle: i fondamentali**

In tutti i codici di qui in avanti si assume l'uso del pacchetto booktabs e per motivi di spazio si ometteranno gli elementi tipici degli ambienti galleggianti.

#### **Colonne di soli numeri: S**

Per colonne di numeri c'è lo specificatore S, che per impostazione predefinita mette il separatore decimale al centro della colonna e allinea opportunamente il resto del contenuto (tabella [2\)](#page-4-0).

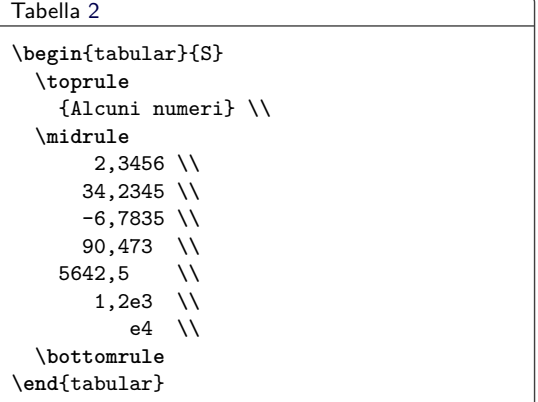

I numeri vengono allineati correttamente anche in presenza di elementi non numerici prima o dopo. Nel caso in cui questi elementi potrebbero essere <span id="page-4-0"></span>Tabella 2: Comportamento predefinito di una colonna S di soli numeri.

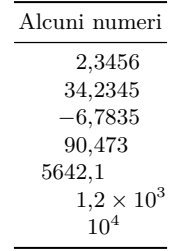

<span id="page-4-1"></span>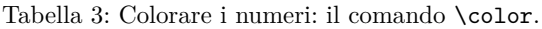

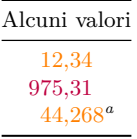

fraintesi da siunitx come numero o parte di numero, però, bisogna racchiuderli tra parentesi graffe, come si è fatto per l'intestazione della colonna.

#### **Colori**

È possibile colorare il contenuto della tabella con il comando \color del pacchetto xcolor, il quale sovrascrive qualunque colore generale eventualmente applicato da siunitx (tabella [3\)](#page-4-1).

```
Tabella 3
\begin{tabular}{S[color = orange]}
 \toprule
   {Alcuni valori} \\
 \midrule
   12,34 \\
   \color{purple} 975,31
   44,268 \textsuperscript{\emph{a}} \\
 \bottomrule
\end{tabular}
```
L'esponente della nota, però, *non* viene colorato.

#### **Il comando \tablenum**

Per allineare numeri nell'argomento dei comandi \multicolumn e \multirow c'è il comando

```
\tablenum[\langle opzioni\rangle]{\langle numero\rangle}
```

```
(tabella 4).
```

```
Tabella 4
\begin{tabular}{lr}
\toprule
  Intestazione & Intestazione \\
\midrule
  Informazioni & Ancora informazioni \\
  Informazioni & Ancora informazioni \\
  \multicolumn{2}{c}{
    \tablenum[table-format = 4.4]{12,34}
  } \\
```
<span id="page-5-0"></span>Tabella 4: Allineamenti complessi: il comando \tablenum con \multicolumn (a sinistra) e con \multirow (a destra).

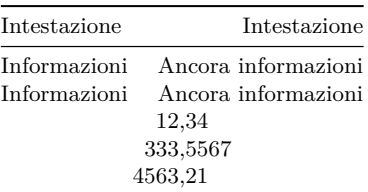

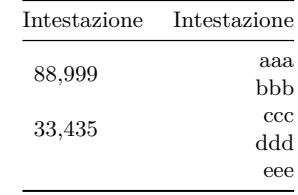

<span id="page-5-1"></span>Tabella 5: Colonna s di sole unità.

Unità  $m^2 s^{-1}$ Pa  $m s<sup>1</sup>$ 

```
\multicolumn{2}{c}{
    \tablenum[table-format = 4.4]{333,5567}
  } \\
  \multicolumn{2}{c}{
    \tablenum[table-format = 4.4]{4563,21}
 } \\
\bottomrule
\end{tabular}
\hfil
\begin{tabular}{lr}
\toprule
  Intestazione & Intestazione \\
\midrule
  \multirow{2}*{\tablenum{88,999}} & aaa \\
                                      & bbb \\
  \multirow{2}*{\tablenum{33,435}} & ccc \\
                                      & ddd \setminus\setminusk eee \lambda\bottomrule
\end{tabular}
```
L'opzione table-format è descritta più avanti.

#### **Colonne di sole unità: s**

Per colonne di sole unità c'è lo specificatore di colonna s (tabella [5\)](#page-5-1).

```
Tabella5
\begin{tabular}{s}
 \toprule
   \multicolumn{1}{c}{Unità} \\
 \midrule
   \metre\squared\per\second \\
   \label{eq:1}m.s^{\uparrow} \{\text{-}1\}\bottomrule
\end{tabular}
```
Siccome il comando \si accetta diversi tipi di input, la colonna s non è in grado di controllare il testo sorgente per vedere se è ben formato, perciò il suo *intero* contenuto viene passato a \si per essere <span id="page-5-2"></span>Tabella 6: Elaborazione degli elementi nelle colonne s.

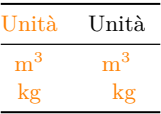

elaborato. Per evitarlo, va adoperato il comando \multicolumn (tabella [6\)](#page-5-2).

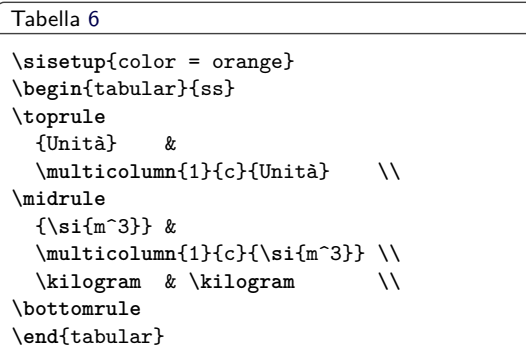

Si noti che né le parentesi da sole né la presenza di \multicolumn impediscono che il contenuto della cella venga passato a \si ed elaborato di conseguenza.

# **10 Opzioni specifiche per le tabelle**

Oltre che dalle impostazioni descritte nelle sezioni precedenti, l'elaborazione del materiale tabellare è governata dalle opzioni specifiche descritte in questa sezione e raccolte nella tabella [7.](#page-6-0)

#### *table-parse-only*

Disattiva le funzionalità dello specificatore S nella colonna a cui viene applicata e mantiene attivo solo l'analizzatore numerico standard di siunitx (tabella [8\)](#page-7-0).

```
Tabella 8
\begin{tabular}{
 S
 S[table-parse-only]
}
  \toprule
   {Centratura al separatore decimale} &
   {Centratura semplice} \\
```
<span id="page-6-0"></span>

| Opzioni                   | Valori                                                        | Default               |
|---------------------------|---------------------------------------------------------------|-----------------------|
| table-align-comparator    | true   false                                                  | true                  |
| table-align-exponent      | true   false                                                  | true                  |
| table-align-text-pre      | true   false                                                  | true                  |
| table-align-text-post     | true   false                                                  | true                  |
| table-align-uncertainty   | true   false                                                  | true                  |
| table-alignment           | $left $ center $right$ right                                  |                       |
| table-auto-round          | true   false                                                  | false                 |
| table-column-width        | Larghezza a piacere                                           | 0pt                   |
| table-comparator          | true   false                                                  | false                 |
| table-figures-decimal     | $\langle n \rangle$ in base all'input                         | $\overline{2}$        |
| table-figures-exponent    | $\langle n \rangle$ in base all'input                         | $\Omega$              |
| table-figures-integer     | $\langle n \rangle$ in base all'input                         | 3                     |
| table-figures-uncertainty | $\langle n \rangle$ in base all'input                         | $\Omega$              |
| table-format              | $\langle n \rangle \cdot \langle n \rangle$ in base all'input |                       |
| table-number-alignment    | $left $ center $right $                                       |                       |
|                           | center-decimal-marker                                         | center-decimal-marker |
| table-parse-only          | true   false                                                  | false                 |
| table-omit-exponent       | true   false                                                  | true                  |
| table-space-text-pre      | Testo a piacere                                               |                       |
| table-space-text-post     | Testo a piacere                                               |                       |
| table-sign-exponent       | true   false                                                  | false                 |
| table-sign-mantissa       | true   false                                                  | false                 |
| table-text-alignment      | $left $ center $right$ right                                  | center                |
| table-unit-alignment      | left  center  right                                           | center                |

Tabella 7: Opzioni per le tabelle definite da siunitx  $(\langle n \rangle:$  intero).

```
\midrule
    12,345 & 12.345 \\
     6,78 & 6,78 \\
   -88,8(9) & -88,8(9) \\
     4,5e3 & 4,5e3 \\
\bottomrule
\end{tabular}
```
#### *table-number-alignment*

Controlla l'allineamento dei numeri rispetto ai margini della colonna S. Si noti che il valore predefinito funziona al meglio con un input più o meno simmetrico (stesso numero o quasi di cifre prima e dopo il separatore decimale) e che, se impostato, annulla molte delle altre opzioni eventualmente attive (tabella [9\)](#page-7-1).

```
Tabella 9
\sisetup{
  table-figures-integer = 2,
  table-figures-decimal = 4
}
\begin{tabular}{
  S
  S[table-number-alignment = left]
  S[table-number-alignment = center]
  S[table-number-alignment = right]
}
  \toprule
   {Alcuni valori} & {Alcuni valori} &
   {Alcuni valori} & {Alcuni valori} \\
  \midrule
```
2,3456 & 2,3456 & 2,3456 & 2,3456 \\ 34,2345 & 34,2345 & 34,2345 & 34,2345 \\ 56,7835 & 56,7835 & 56,7835 & 56,7835 \\ 90,473 & 90,473 & 90,473 & 90,473 \\ \**bottomrule** \**end**{tabular}

Le due opzioni table-figures-... sono descritte di seguito.

*table-figures-... table-sign-...*

siunitx calcola lo spazio da riservare a un numero mediante due famiglie di opzioni. La prima, costituita dalle quattro opzioni seguenti, calcola quanto spazio assegnare alla parte del numero indicata dal nome dell'opzione dopo figures-.

table-figures-decimal Cifre decimali.

table-figures-exponent Esponenti.

table-figures-integer Cifre intere.

table-figures-uncertainty Incertezze.

Se il valore è impostato a 0, non viene riservato alcuno spazio e alcuni elementi verranno messi scorrettamente sulla pagina o non stampati affatto (ma un Warning nel log segnalerà la cosa). Lo spazio riservato a una determinata parte di un numero comprenderà automaticamente anche quello necessario per qualunque altro oggetto a esso eventualmente associato (per esempio, il simbolo × per gli esponenti).

<span id="page-7-0"></span>Tabella 8: Colonne S con i numeri allineati (a sinistra) e non allineati: (a destra): opzione table-parse-only.

| Centratura al separatore decimale Centratura semplice |                   |
|-------------------------------------------------------|-------------------|
| 12,345                                                | 12,345            |
| 6.78                                                  | 6.78              |
| $-88,8(9)$                                            | $-88,8(9)$        |
| $4.5 \times 10^{3}$                                   | $4.5 \times 10^3$ |

<span id="page-7-1"></span>Tabella 9: Diversi allineamenti: opzione table-number-alignment.

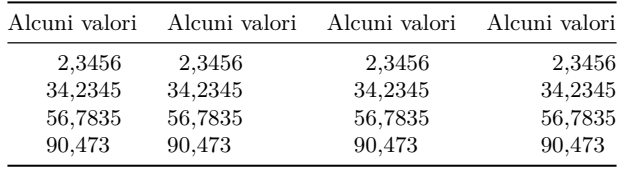

Le due opzioni della seconda famiglia sono interruttori che determinano se lo spazio per un segno è stato effettivamente riservato o no.

*table-comparator*

Calcola lo spazio per i comparatori (tabella [11\)](#page-8-1).

table-sign-exponent Negli esponenti.

table-sign-mantissa Nella parte decimale.

Il comportamento di alcune di queste impostazioni è mostrato nella tabella [10.](#page-8-0)

```
Tabella 10
\sisetup{
 table-number-alignment = center,
 table-figures-integer = 2
}
\begin{tabular}{
 S
 S[table-number-alignment = right]
 S[table-figures-uncertainty = 1]
 S[
    separate-uncertainty,
    table-figures-uncertainty = 1
 ]
 S[table-sign-mantissa]
 S[table-figures-exponent = 1]
}
 \toprule
    {Valori} & {Valori} & {Valori} &
    {Valori} & {Valori} & {Valori} \\
  \midrule
    2,3 & 2,3 & 2,3(5) &
    2,3(5) & 2,3 & 2,3e8 \\
   34,23 & 34,23 & 34,23(4) &
   34,23(4) & 34,23 & 34,23 \\
   56,78 & 56,78 & 56,78(3) &
   56,78(3) & -56,78 & 56,78e3 \\
    3,76 & 3,76 & 3,76(2) &
    3,76(2) & +-3,76 & e6 \\
  \bottomrule
\end{tabular}
```
L'opzione separate-uncertainty separa l'incertezza dal numero che la contiene.

```
Tabella 11
\sisetup{
  table-number-alignment = center,
  table-figures-integer = 2,
  table-figures-decimal = 2,table-figures-exponent = 2
}
\begin{tabular}{
  S
  S[table-comparator = true]
}
  \toprule
    {Valori} & {Valori} \\
  \midrule
    2,3 \quad k \leq 2,3e8 \\
    34,23   \& = 34,23   \\
    56,78 & > = 56,78e3 \\
    3,76 & \gg e6 \\
  \bottomrule
\end{tabular}
```
Le macro interne che elaborano i dati ometteranno tutte le parti di un numero senza spazio riservato, notificandolo con un Warning. Ciò significa che se non si riserva loro dello spazio, incertezze ed esponenti non verranno stampati.

#### *table-format*

È una comoda scorciatoia per le sei opzioni table-figures-... e table-sign-... già viste, in quanto permette di passare le stesse informazioni a siunitx in modo 'compresso'. Il suo valore è un'espressione del tipo  $\langle n \rangle \cdot \langle n \rangle$ , dove  $\langle n \rangle$  indica il numero di cifre in ciascuna parte del numero. Così,

\**sisetup**{table-format = 3.2}

equivale a

| Valori | Valori | Valori   | Valori           | Valori     | Valori              |
|--------|--------|----------|------------------|------------|---------------------|
| 2,3    | 2,3    | 2,3(5)   | $2.3 \pm 0.5$    | 2.3        | $2.3 \times 10^8$   |
| 34,23  | 34,23  | 34,23(4) | $34.23 \pm 0.04$ | 34.23      | 34.23               |
| 56,78  | 56,78  | 56,78(3) | $56.78 \pm 0.03$ | $-56,78$   | $56.78 \times 10^3$ |
| 3.76   | 3.76   | 3,76(2)  | $3.76 \pm 0.02$  | $\pm 3.76$ | $10^{6}$            |

<span id="page-8-0"></span>Tabella 10: Riservare spazio a numeri e segni: opzioni table-figures-... e table-sign-...

<span id="page-8-1"></span>Tabella 11: Riservare spazio ai comparatori: opzione table-comparator.

| Valori | Valori                   |
|--------|--------------------------|
| 2,3    | $< 2.3 \times 10^8$      |
| 34,23  | $=34.23$                 |
| 56,78  | $\geq 56,78 \times 10^3$ |
| 3.76   | $10^{6}$<br>≫            |

```
\sisetup{
 table-figures-integer = 3,
 table-figures-decimal = 2
}
```
Sarà interpretata correttamente anche la presenza di un segno, così

```
\sisetup{table-format = +3.2e+4}
```
avrà lo stesso effetto di

```
\sisetup{
 table-figures-integer = 3,
 table-figures-decimal = 2,table-figures-exponent = 4,
 table-sign-mantissa,
 table-sign-exponent
}
```
È importante notare che per tutte le parti di un numero *non* specificate nell'argomento di table-format il numero di cifre è impostato a zero e che, adoperando questa opzione, table-number-alignment viene portato a center (tabella [13\)](#page-9-0).

```
Tabella 13
\begin{tabular}{
 S
 S[table-format = 2.2]
 S[table-format = 2.2(1)]S[table-format = +2.2]S[table-format = 2.2e1]
 }
 \toprule
   {Valori} & {Valori} & {Valori} &
   {Valori} & {Valori} \\
 \midrule
     2,3 & 2,3 & 2,3(5) &
     2,3 & 2,3e8 \\
    34,23 & 34,23 & 34,23(4) &
    34,23 & 34,23 \\
```
<span id="page-8-2"></span>Tabella 12: Testo prima e dopo i numeri: opzioni table-space-text-pre e ...-post.

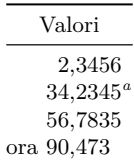

```
56,78 & 56,78 & 56,78(3) &
   -56,78 & 56,78e3 \\
     3,76 & 3,76 & 3,76(2) &
   +-3,76 & e6 \\
 \bottomrule
\end{tabular}
```

```
table-space-text-pre
table-space-text-post
```
Prendono come valore dell'eventuale materiale aggiuntivo da mettere prima o dopo un numero rispettivamente. siunitx calcolerà lo spazio da riservare al testo inserito mantenendo l'allineamento dei numeri (tabella [12\)](#page-8-2).

```
Tabella 12
\sisetup{
 table-number-alignment = center,
 table-figures-integer = 2,
 table-figures-decimal = 4,table-space-text-pre = ora~,
 table-space-text-post =
   \textsuperscript{\emph{a}}
}
\begin{tabular}{S}
 \toprule
   {Valori} \\
 \midrule
    2,345634,2345 \textsuperscript{\emph{a}} \\
   56,7835 \\
   ora~90,473 \\
 \bottomrule
\end{tabular}
```

```
table-align-exponent
table-align-uncertainty
table-align-comparator
```
La prima opzione permette di allineare gli esponenti o di avvicinarli alla parte decimale (tabella [14](#page-10-0) a sinistra).

<span id="page-9-0"></span>Tabella 13: Un modo alternativo per riservare spazio a numeri e segni: opzione table-format.

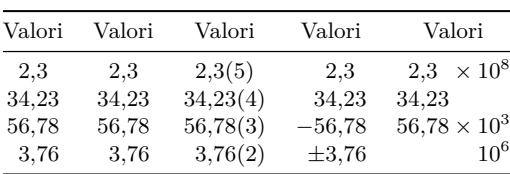

```
Tabella 14 a sinistra
```

```
\sisetup{
 table-format = 1.3e2,table-number-alignment = center
}
\begin{tabular}{
 S
 S[table-align-exponent = false]
}
  \toprule
   {Intestazione} & {Intestazione} \\
  \midrule
   1,2e3 & 1,2e3 \\
   1,234e56 & 1,234e56 \\
 \bottomrule
\end{tabular}
```
La seconda, permette di allineare le incertezze separandole dalla parte decimale o di avvicinarle a essa (tabella [14](#page-10-0) al centro).

```
Tabella 14 al centro
\sisetup{
 separate-uncertainty,
 table-format = 1.3(1)}
\begin{tabular}{
 S
 S[table-align-uncertainty = false]
}
 \toprule
    {Intestazione} & {Intestazione} \\
  \midrule
   1,2(1) & 1,2(3) \\
    1,234(5) & 1,234(5) \\
  \bottomrule
\end{tabular}
```
La terza, infine, permette di fare la stessa cosa con i comparatori (tabella [14](#page-10-0) a destra).

```
Tabella 14 a destra
\sisetup{table-format = >2.2}
\begin{tabular}{
  S
  S[table-align-comparator = false]
}
  \toprule
    {Intestazione} & {Intestazione} \\
  \midrule
    > 1,2 & > 1,2 \\
    \langle 12,34 \rangle & \langle 12,34 \rangle
```

```
\bottomrule
\end{tabular}
```
# *table-omit-exponent*

Omette gli esponenti nel corpo della tabella per renderla più chiara nei casi in cui i dati da ordinare coprano un intervallo di valori e si renda necessario mettere un esponente fisso nell'intestazione (tabella [15\)](#page-10-1).

Tabella [15](#page-10-1)

```
\begin{tabular}{
 S[table-format = 1.1e1]
 S[
   fixed-exponent = 3,
   table-format = 2.1,table-omit-exponent
 ]
}
 \toprule
   {Intestazione} &
   {Intestazione\,/\,\num{e3}} \\
  \midrule
   1.2e3 \& 1,2e3 \\
     3e2 & 3e2 \\
   1.0e4 & 1,0e4 \\
  \bottomrule
\end{tabular}
```
L'opzione imposta automaticamente per la colonna scientific-notation = fixed, che converte i numeri in notazione scientifica secondo il valore dell'esponente assegnato a fixed-exponent.

```
table-align-text-pre
table-align-text-post
```
Permettono di avvicinare al numero il contrassegno di una nota, che nelle tabelle è indicato spesso *dopo* il numero, a seconda che si trovi prima o dopo il numero rispettivamente (tabella [16\)](#page-10-2).

```
Tabella 16
\newrobustcmd\NoteMark[1]{%
  \textsuperscript{\emph{#1}}%
}
\sisetup{
 table-number-alignment = center,
  table-figures-integer = 2,
  table-figures-decimal = 4,table-space-text-pre = \NoteMark{a}
}
```
<span id="page-10-0"></span>Tabella 14: Allineare esponenti (opzione table-align-exponent, a sinistra); incertezze (opzione table-align-uncertainty, al centro); comparatori (opzione table-align-comparator, a destra).

| Intestazione                                                      | Intestazione           | Intestazione  | Intestazione                                         |                    | Intestazione Intestazione |
|-------------------------------------------------------------------|------------------------|---------------|------------------------------------------------------|--------------------|---------------------------|
| $1.2 \times 10^3 \quad 1.2 \times 10^3$<br>$1,234 \times 10^{56}$ | $1.234 \times 10^{56}$ | $1.2 \pm 0.1$ | $1.2 \pm 0.3$<br>$1,234 \pm 0,005$ $1,234 \pm 0,005$ | >1.2<br>${<}12.34$ | >1.2<br>${<}12.34$        |

<span id="page-10-1"></span>Tabella 15: Eliminare gli esponenti dal corpo della tabella: opzione table-omit-exponent.

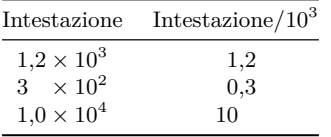

```
\begin{tabular}{
 S
 S[table-align-text-pre = false]
}
 \toprule
   {Valori} & {Valori} \\
  \midrule
   2,3456 & 2,3456 \\
   \NoteMark{a} 4,234 &
   \NoteMark{a} 4,234 \\
   \NoteMark{b} ,78 &
   \NoteMark{b} ,78 \\
   \NoteMark{d} 88 &
   \NoteMark{d} 88 \\
\bottomrule
\end{tabular}
\hfil
\sisetup{
 table-space-text-post = \NoteMark{a}
}
\begin{tabular}{
 S
 S[table-align-text-post = false]
}
 \toprule
   {Valori} & {Valori} \\
 \midrule
    2,3456 & 2,3456 \\
   34,234 \NoteMark{a} &
   34,234 \NoteMark{a} \\
   56,78 \NoteMark{b} &
   56,78 \NoteMark{b} \\
   90,4 \NoteMark{c} &
   90,4 \NoteMark{c} \\
   88 \NoteMark{d} &
   88 \NoteMark{d} \\
 \bottomrule
\end{tabular}
```
#### *table-auto-round*

Arrotonda o riempie di zeri automaticamente il contenuto di una colonna al numero di cifre decimali indicato come valore di table-figures-decimal (tabella [17\)](#page-10-3).

<span id="page-10-2"></span>Tabella 16: Avvicinare i contrassegni delle note ai numeri: opzioni table-align-text-pre (a sinistra) e ...-post (a destra).

| Valori                                                          | Valori                              | Valori                                    | Valori                              |
|-----------------------------------------------------------------|-------------------------------------|-------------------------------------------|-------------------------------------|
| 2,3456<br>4,234<br>$\boldsymbol{a}$<br>$\boldsymbol{b}$<br>0.78 | 2,3456<br>$^{a}4,234$<br>$^{b}0,78$ | 2,3456<br>34,234<br>$\it a$<br>b<br>56,78 | 2,3456<br>$34,234^a$<br>$56,78^{b}$ |
| $c_{25,3}$<br>488                                               | $c_{12,7}$<br>$d_{88}$              | C<br>90,4<br>d.<br>88                     | $90,4^c$<br>$88^d$                  |

<span id="page-10-3"></span>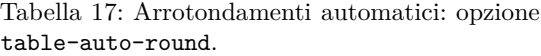

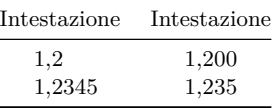

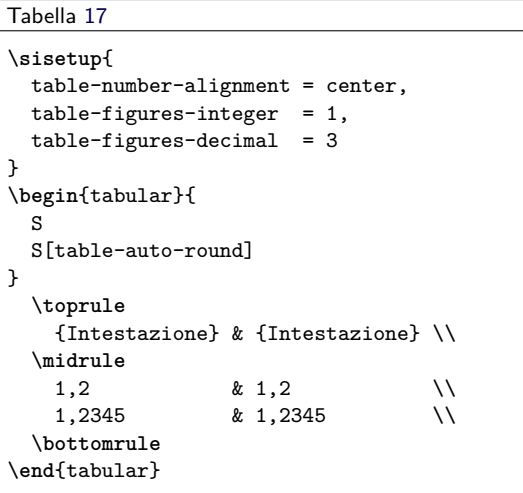

#### *parse-numbers*

Attiva e disattiva l'analizzatore numerico di siunitx. È utile impostarla su false quando tutti i numeri in un documento debbono essere stampati 'come scritti', alleggerendo così di molto i calcoli che T<sub>E</sub>X deve eseguire per elaborare i dati. Richiedendola in una tabella, il contenuto della colonna verrà allineato al primo separatore decimale e stampato in modo matematico come sempre, ma questa volta lo spazio per i numeri sarà calcolato tenendo conto solo dei valori interi e decimali per la parte decimale (tabella [18\)](#page-11-0).

<span id="page-11-0"></span>Tabella 18: Allineamento senza analisi numerica (seconda, terza e quarta colonna): opzione parse-numbers.

| Alcuni valori | Alcuni valori | Alcuni valori | Alcuni valori |
|---------------|---------------|---------------|---------------|
| 2,35          | 2,35          | 2,35          | 2,35          |
| 34,234        | 34,234        | 34,234        | 34,234        |
| 56,783        | 56,783        | 56,783        | 56,783        |
| 3,762         | 3,762         | 3,762         | 3,762         |
| $\sqrt{2}$    | $\sqrt{2}$    | $\sqrt{2}$    | $\sqrt{2}$    |

```
Tabella 18
\sisetup{
 parse-numbers = false,
 table-figures-integer = 2,
 table-figures-decimal = 3
}
\begin{tabular}{
 S
 S[table-number-alignment = center]
 S[table-number-alignment = right]
 S[table-number-alignment = left]
}
 \toprule
    {Alcuni valori} & {Alcuni valori} &
    {Alcuni valori} & {Alcuni valori} \\
  \midrule
    2,35 & 2,35 & 2,35 & 2,35 \\
    34,234 & 34,234 & 34,234 & 34,234 \\
   56,783 & 56,783 & 56,783 & 56,783 \\
    3,762 & 3,762 & 3,762 & 3,762 \\
    \sqrt{2} & \sqrt{2} &
    \sqrt{2} & \sqrt{2} \\
  \bottomrule
\end{tabular}
```
Si può cogliere la differenza osservando il diverso allineamento della radice nella prima colonna e in quelle successive.

#### *table-text-alignment*

Allinea il contenuto delle celle che non contengono alcun dato numerico (tabella [19\)](#page-11-1).

### Tabella [19](#page-11-1)

```
\sisetup{
 table-number-alignment = center,
 table-figures-integer = 4,
 table-figures-decimal = 4}
\begin{tabular}{
 S[table-text-alignment = left]
  S
 S[table-text-alignment = right]
}
 \toprule
   {Valori} & {Valori} & {Valori} \\
 \midrule
    992,435 & 992,435 & 992,435 \\
   7734,2344 & 7734,2344 & 7734,2344 \\
     56,7834 & 56,7834 & 56,7834 \\
      3,7462 & 3,7462 & 3,7462 \\
```
<span id="page-11-1"></span>Tabella 19: Allineare contenuti non numerici: opzione table-text-alignment.

| Valori    | Valori    | Valori    |
|-----------|-----------|-----------|
| 992,435   | 992,435   | 992,435   |
| 7734,2344 | 7734,2344 | 7734,2344 |
| 56,7834   | 56,7834   | 56,7834   |
| 3,7462    | 3,7462    | 3,7462    |

<span id="page-11-2"></span>Tabella 20: Allineare le unità: opzione table-unit-alignment.

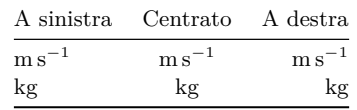

```
\bottomrule
\end{tabular}
```
# *table-unit-alignment*

Allinea il contenuto delle colonne s (tabella [20\)](#page-11-2).

```
Tabella 20
\begin{tabular}{
 s[table-unit-alignment = left]
 s
 s[table-unit-alignment = right]
}
 \toprule
   {A sinistra} &
   {Centrato} &
   {A destra} \\
  \midrule
   \metre\per\second &
   \metre\per\second &
   \metre\per\second \\
   \kilogram &
   \kilogram &
   \kilogram \\
  \bottomrule
\end{tabular}
```
#### *table-alignment*

Permette di impostare al medesimo valore in una volta sola tutte e tre le opzioni di allineamento viste più sopra (table-...-alignment).

<span id="page-12-0"></span>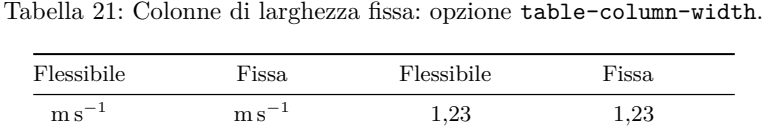

kg cd kg cd 45*,*6 45*,*6

#### *table-column-width*

Permette di impostare la larghezza di una colonna a un valore fisso nei casi in cui il comportamento predefinito non sia quello desiderato (tabella [21\)](#page-12-0).

```
Tabella 21
\begin{tabular}{
  s
  s[table-column-width = 2 cm]
  Q
  S[table-column-width = 2 cm]
}
  \toprule
    {Flessibile} & {Fissa} &
    {Flessibile} & {Fissa} \\
  \midrule
    \metre\per\second &
    \metre\per\second &
    1,23 & 1,23 \\
    \kilogram\candela &
    \kilogram\candela &
    45,6 & 45,6 \\
  \bottomrule
\end{tabular}
```
La si può adoperare anche per ottenere effetti particolari: per esempio, per centrare globalmente una colonna di numeri sotto un'intestazione lunga, con i numeri allineati a propria volta a destra (tabella [22\)](#page-12-1).

Tabella [22](#page-12-1)

```
\settowidth\mylength{Intestazione lunga}
\sisetup{
 table-format = 4,table-number-alignment = center,
 table-column-width = \mylength,
 input-decimal-markers = ,
 input-symbols = .
}
\begin{tabular}{S}
  \toprule
    {Intestazione lunga} \\
  \midrule
     1,33 \\
      2 \quad \vee1234 \\
 \bottomrule
\end{tabular}
```
La chiave input-decimal-markers permette di specificare il carattere da considerare come separatore decimale nell'input (nessuno, in questo caso); la chiave input-symbols qui indica che il punto è

<span id="page-12-1"></span>Tabella 22: Colonna centrata sotto un'intestazione lunga con numeri allineati a destra: opzione table-column-width.

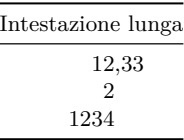

legale in una colonna S (ma non sarà considerato un separatore per via dell'opzione precedente).

#### **11 Usi avanzati di siunitx**

#### **11.1 Aggiungere elementi dopo l'ultima colonna di una tabella**

Adoperando il costrutto '<' del pacchetto array per inserire materiale dopo una colonna S o s, l'allineamento dell'ultima colonna della tabella potrebbe risultare sbagliato se si terminano le righe con il comando standard \\. Si può risolvere il problema sostituendolo con la primitiva  $\csc$  (tabella [23\)](#page-13-0).

```
Tabella 23
\hfil
\begin{tabular}{
 S<{\,\si{\kg}}
  S<{\,\si{\kg}}
}
 \toprule
  \multicolumn{1}{c}{Intestazione lunga} &
  \multicolumn{1}{c}{Intestazione lunga} \\
 \midrule
   1,23 & 1,23 \\
   4,56 & 4,56 \\
   7,8 & 7,8 \\
 \bottomrule
\end{tabular}
\hfil
\begin{tabular}{
 S<{\,\si{\kg}}
  S<{\,\si{\kg}}
}
 \toprule
  \multicolumn{1}{c}{Intestazione lunga} &
  \multicolumn{1}{c}{Intestazione lunga} \\
 \midrule
   1,23 & 1,23 \cr
   4,56 & 4,56 \cr
  7,8 & 7,8 \cr
 \bottomrule
\end{tabular}
\hfil
```

| Intestazione lunga                    | Intestazione lunga                      |
|---------------------------------------|-----------------------------------------|
| $1,23 \,\mathrm{kg}$                  | $1,23 \,\mathrm{kg}$                    |
| $4,56 \text{ kg}$<br>$7.8 \text{ kg}$ | $4,56 \text{ kg}$<br>$7.8\,\mathrm{kg}$ |

<span id="page-13-0"></span>Tabella 23: Allineamento con array in una colonna S a fine tabella (scorretto, a sinistra; corretto, a destra): la primitiva \cr.

<span id="page-13-1"></span>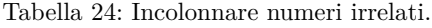

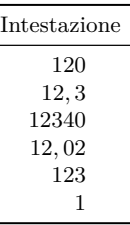

| Intestazione lunga | Intestazione lunga |
|--------------------|--------------------|
| $1,23 \text{ kg}$  | $1,23 \text{ kg}$  |
| $4,56 \text{ kg}$  | $4,56 \text{ kg}$  |
| $7.8 \text{ kg}$   | $7.8 \text{ kg}$   |
|                    |                    |

<span id="page-13-2"></span>Tabella 25: Tabelle di quantità fisiche disomogenee.

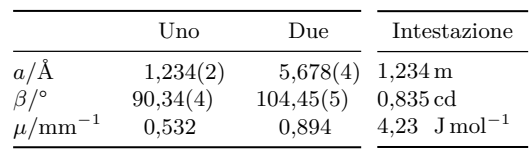

di un'unica colonna. Il trucco è adatto per tabelle che presentano una sola serie di quantità fisiche.

La tabella [25](#page-13-2) mostra quanto si è appena descritto (richiede il pacchetto array).

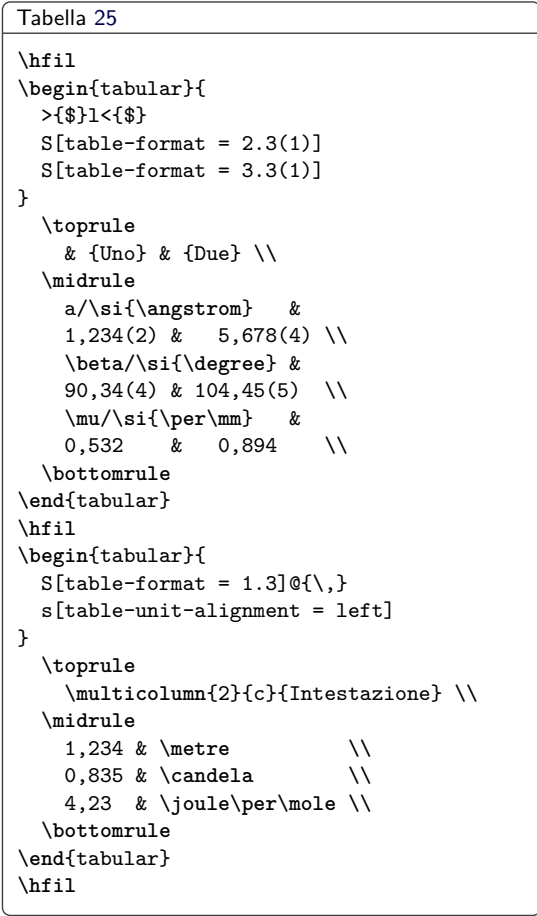

#### **11.4 Tabelle con intestazioni**

Una formattazione comune per le tabelle consiste nel rendere visivamente distinta la riga dell'intestazione con il testo in nero e un colore di sfondo. Se l'intestazione contiene numeri in una colonna S, però, ottenere l'effetto desiderato potrebbe essere

#### **11.2 Colonne di numeri irrelati**

Quando si ha una colonna di numeri irrelati, il solito consiglio è di allinearli a destra e centrare la colonna risultante sotto l'intestazione. Questa sorta di 'abuso' della natura di un numero si può perpetrare anche con siunitx (tabella [24\)](#page-13-1).

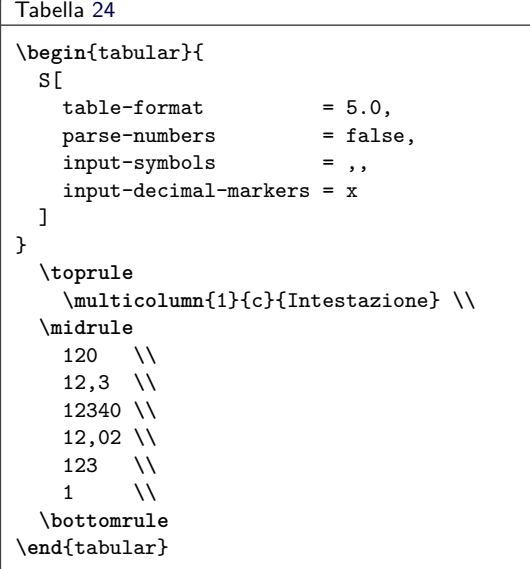

#### **11.3 Colonne di quantità fisiche irrelate**

Di solito, in una tabella le unità andrebbero scritte nell'intestazione della colonna e non accanto a ciascun numero, ma in alcuni casi le quantità fisiche da sistemare in una tabella sono disomogenee. Ci sono due metodi per risolvere il problema.

Il primo consiste nel mettere le unità nella prima colonna, il che ha senso se la tabella contiene più elementi correlati a ciascuna unità.

Il secondo metodo consiste nel generare due colonne, una per i numeri e una per le unità, e poi formattarle in modo da simulare alla vista l'effetto

<span id="page-14-0"></span>Tabella 26: Tabella con riga d'intestazione.

**123***,***456** 23*,*45 123*,*4 3*,*456

difficile. L'approccio migliore consiste nel rendere la macro \bfseries robusta, quindi adoperarla per produrre il testo dell'intestazione in nero (tabella [26\)](#page-14-0).

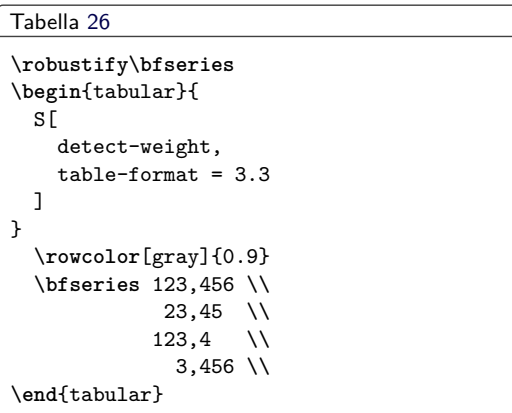

#### **11.5 Uso delle unità in tabelle e grafici**

Ripetere le unità dopo ogni elemento in una tabella o sotto ogni marcatore degli assi di un grafico genera confusione ed è ripetitivo. Altrettanto comunemente si mettono le unità tra parentesi quadre, ma è un'operazione matematicamente povera. Molto meglio, invece, è separare tutti i valori numerici dall'unità, mettendoli così come sono nella colonna. La tabella [27](#page-14-1) e la figura [1](#page-14-2) mostrano quanto appena suggerito.

```
Tabella 27
```

```
\sisetup{
 table-number-alignment = center,
 table-figures-integer = 1,
 table-figures-decimal = 4
}
\begin{tabular}{@{}cS@{}}
 \toprule
   Elemento & {Lunghezza/\si{\metre}} \\
 \midrule
   1 & 1,1234 \\
   2 & 1,1425 \\
   3 & 1,7578 \\
   4 \& 1,9560 \ \backslash\bottomrule
\end{tabular}
```
#### Figura [1](#page-14-2)

```
\begin{tikzpicture}
\begin{axis}[
 xmax = 6, xmin = 0, ymin = 0,
 width = 7cm, height = 6cm,
```
<span id="page-14-1"></span>Tabella 27: Corretta intestazione di una tabella.

<span id="page-14-2"></span>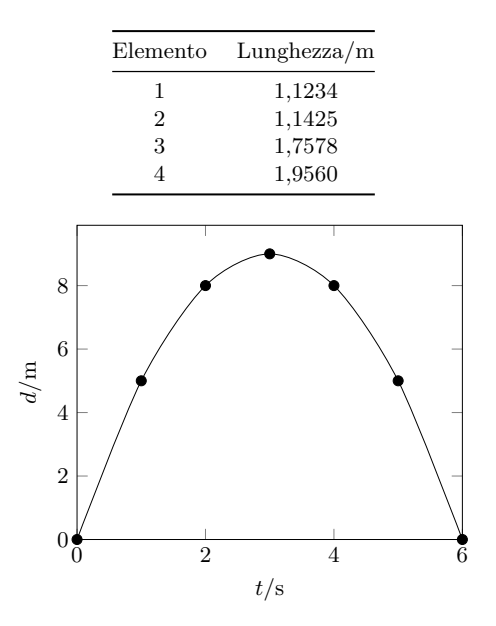

Figura 1: Corretta etichettatura di un grafico.

```
xlabel = $t/\si{\second}$,
  ylabel = $d/\si{\metre}$,
]
  \addplot[smooth, mark = *]
    plot coordinates {
      (0,0) (1,5)
      (2,8) (3,9)
      (4,8) (5,5)
      (6,0)
  };
\end{axis}
\end{tikzpicture}
```
Infine, in molti casi è meglio mettere un esponente fisso nell'intestazione anziché scriverlo accanto a ciascun numero nel corpo della tabella, come mostra la tabella [28.](#page-15-0)

```
\sisetup{table-number-alignment = center}
\begin{tabular}{
  c
 S[
    table-figures-integer = 1,
    table-figures-decimal = 3,table-figures-exponent = 1
 ]
  @{\,\si{\kilogram}}
 S[
    table-figures-integer = 2,
    table-figures-decimal = 2
  ]
}
  \toprule
    Elemento & \multicolumn{1}{c}{Massa} &
    {Massa/\SI{e3}{\kilogram}} \\
  \midrule
```
Tabella [28](#page-15-0)

<span id="page-15-0"></span>Tabella 28: Tabella con esponenti: ripetuti (al centro) e nell'intestazione (a destra).

| Elemento    | Massa                                        | $Massa/10^3$ kg                      |
|-------------|----------------------------------------------|--------------------------------------|
| 1           | $4,56 \; \times 10^3 \,\mathrm{kg}$          | 4,56                                 |
| 2           | $2,40 \times 10^3$ kg                        | - 2,40                               |
| 3           |                                              | $1,345 \times 10^4 \text{ kg}$ 13,45 |
| 4           | $4.5 \times 10^2$ kg                         | 0.45                                 |
|             |                                              |                                      |
|             | 1 & 4,56e3 & 4,56 \\<br>2 & 2,40e3 & 2,40 \\ |                                      |
|             | 3 & 1,345e4 & 13,45 \\                       |                                      |
|             | 4 & 4,5e2 & 0,45 \\                          |                                      |
| \bottomrule |                                              |                                      |

# **Riferimenti bibliografici**

Wright, Joseph (2018). siunitx *— A comprehensive (SI) units package*. [http://ctan.](http://ctan.mirror.garr.it/mirrors/CTAN/macros/latex/contrib/siunitx/siunitx.pdf) [mirror.garr.it/mirrors/CTAN/macros/](http://ctan.mirror.garr.it/mirrors/CTAN/macros/latex/contrib/siunitx/siunitx.pdf) [latex/contrib/siunitx/siunitx.pdf](http://ctan.mirror.garr.it/mirrors/CTAN/macros/latex/contrib/siunitx/siunitx.pdf). v2.8b 2020/02/25.

> *.* Joseph Wright University of East Anglia Norwich UK joseph dot wright at morningstar2 dot co dot uk